# Recruit Release Notes Changes Launching 2016-06-02

Waivers see it on your QA site

**We're nearing the June 30th launch date for Waivers**, and we've implemented a number of features. You should be thinking about how you'll roll out this new feature on your campus, and we'd be happy to talk with you about that process.

We made changes to waiver approvals to include the **Final Authority** approval step. The Final Authority is the last required

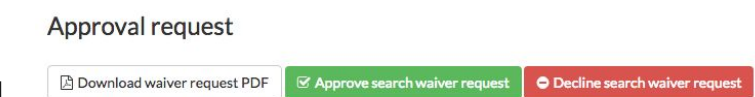

approver in the workflow, and this approver can approve or decline a waiver at any time.

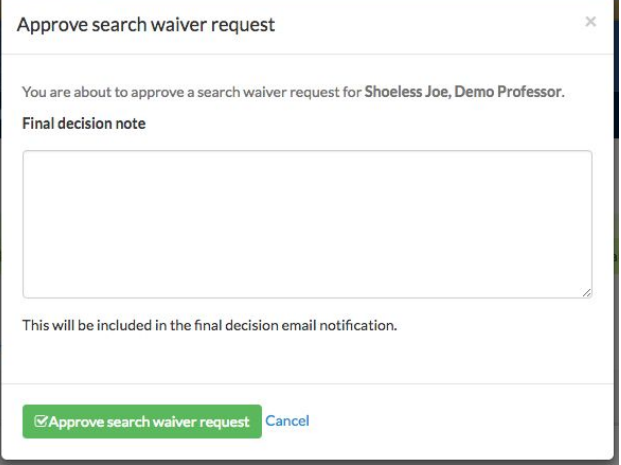

The Final Authority can add a **final decision note**to a waiver, which can be used to provide additional information about the waiver approval decision.

To improve the user experience, we have made the **entire Search Waiver Request row** clickable. No

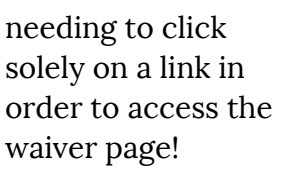

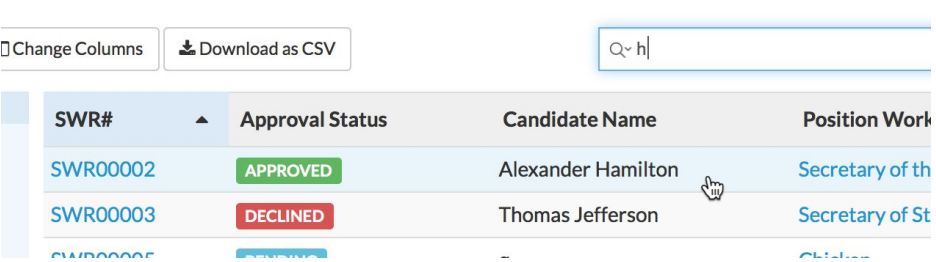

Users can now search for waivers

using the candidate name in the waivers **search bar.**

We've refined the Central Office Comments feature to also make **comments visible to the Vice Provost**in order to help make approvals smoother.

Since the candidate name is very important in search waivers, we've made it so that we

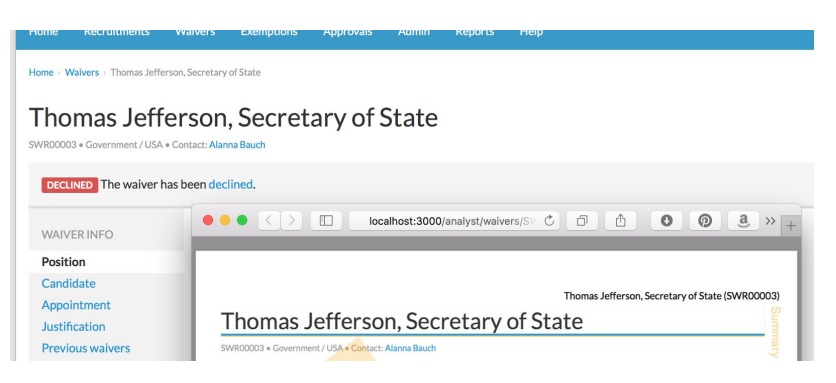

**consistently include the candidate's name in a waiver' title**. The candidate name will appear on the waiver page, PDF, and notification emails.

We now **track and display who created a search waiver request**. This information is displayed on the activity log,

waiver page, the waiver request PDF, and is also an optional column on the waivers grid.

We have added **support documentation for search waivers**. See it on your QA sites!

#### Help for Analysts & Search Committee Members

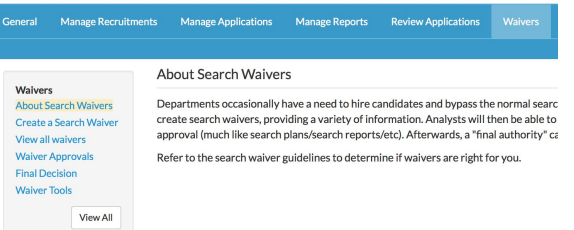

### **Exemptions**

We have also added the ability to create **Exemptions**. Exemptions appear on their own page independent of recruitments and search waivers. Right now, they include the home department, effective dates, and the candidate name. More fields– and the ability to edit an exemption after creation– will be coming soon.

### Exemptions

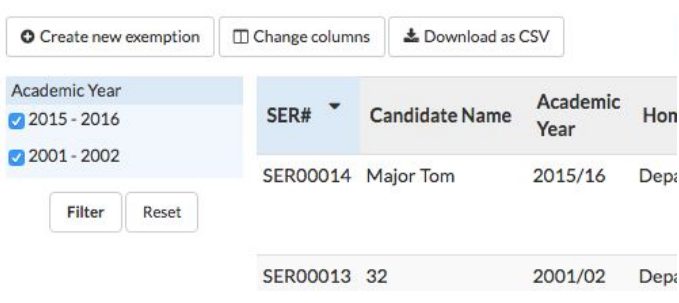

## Update Ethnicity Tracking

We have updated the Diversity Download Data **report to display an applicant's true diversity survey selections**, including applicants who have selected multiple race or ethnicity options. This data is only available for recruitments using the new survey, so your production sites will see not asked in these new columns.

At the request of several campuses, we have **separated the candidate's first and last names**on the Diversity Download Data report.